### Twitter API instructions

1. Create or login to your twitter account.

2. go to [http://dev.twitter.com](http://dev.twitter.com/) and scroll down to the footer link area.

## 3. Click Manage your Apps:

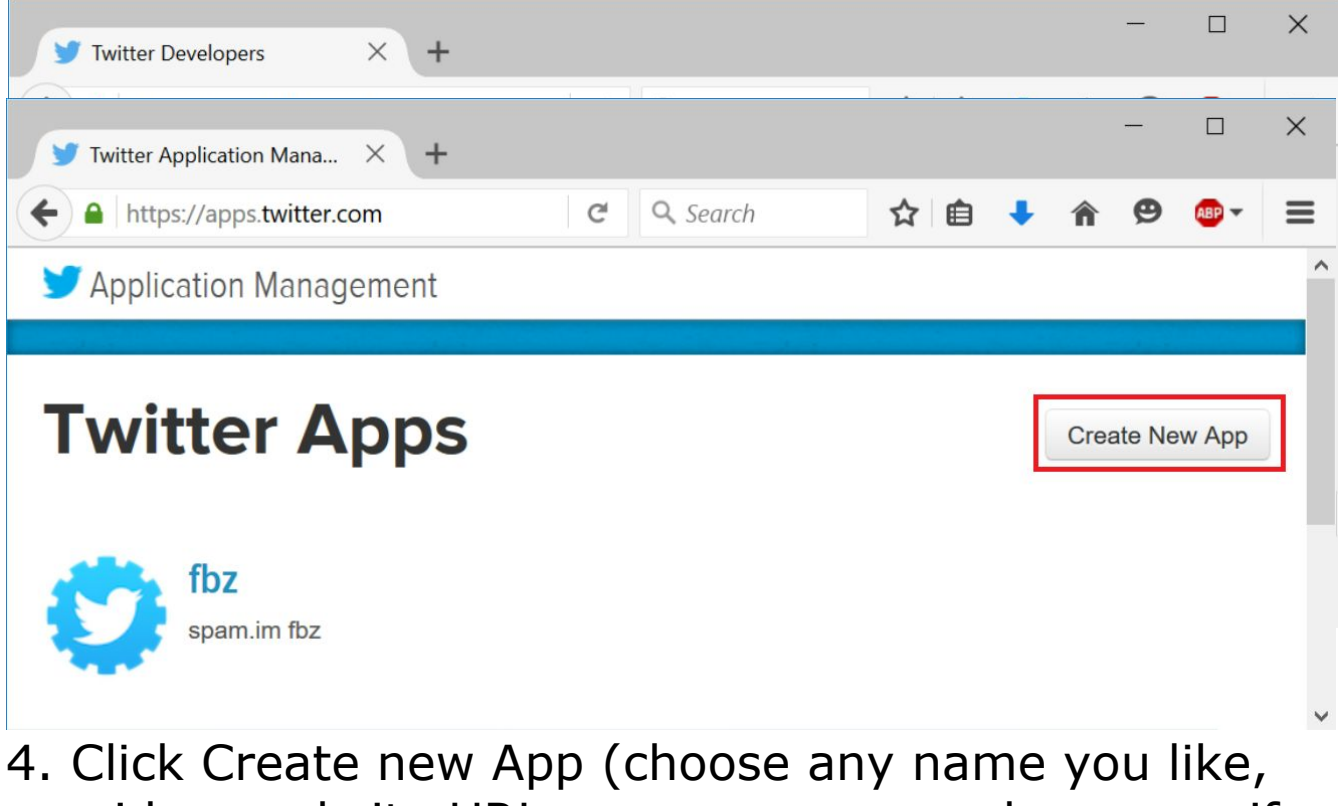

provide a website URL you own, or a made-up one if needed):

 $\bullet$ 

#### **Create an application**

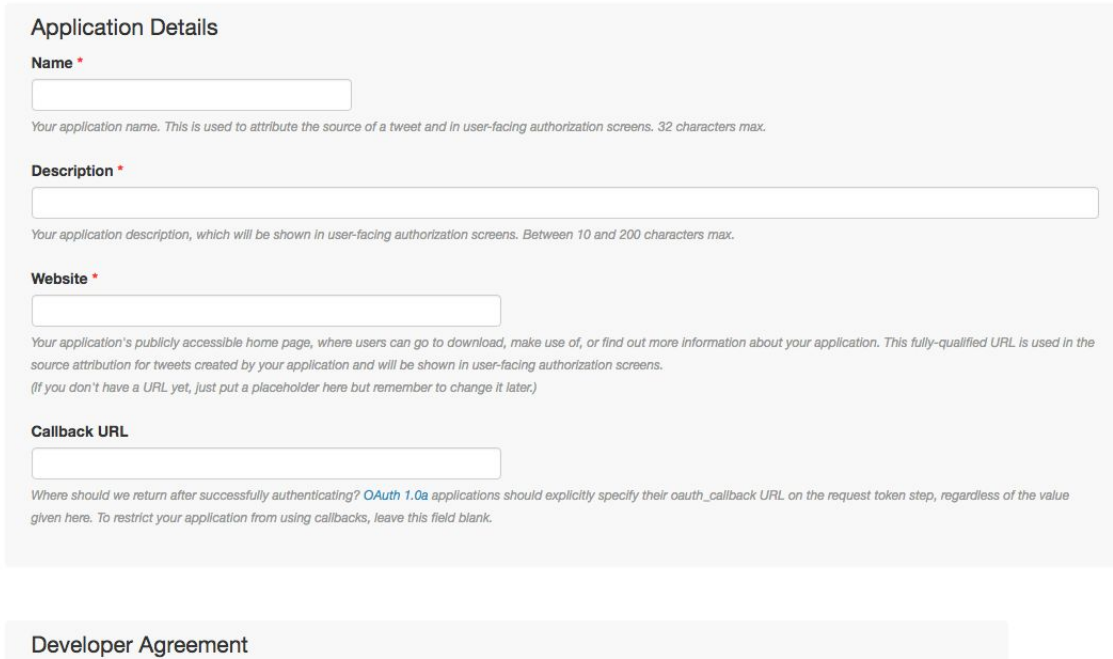

5. Click on your App:

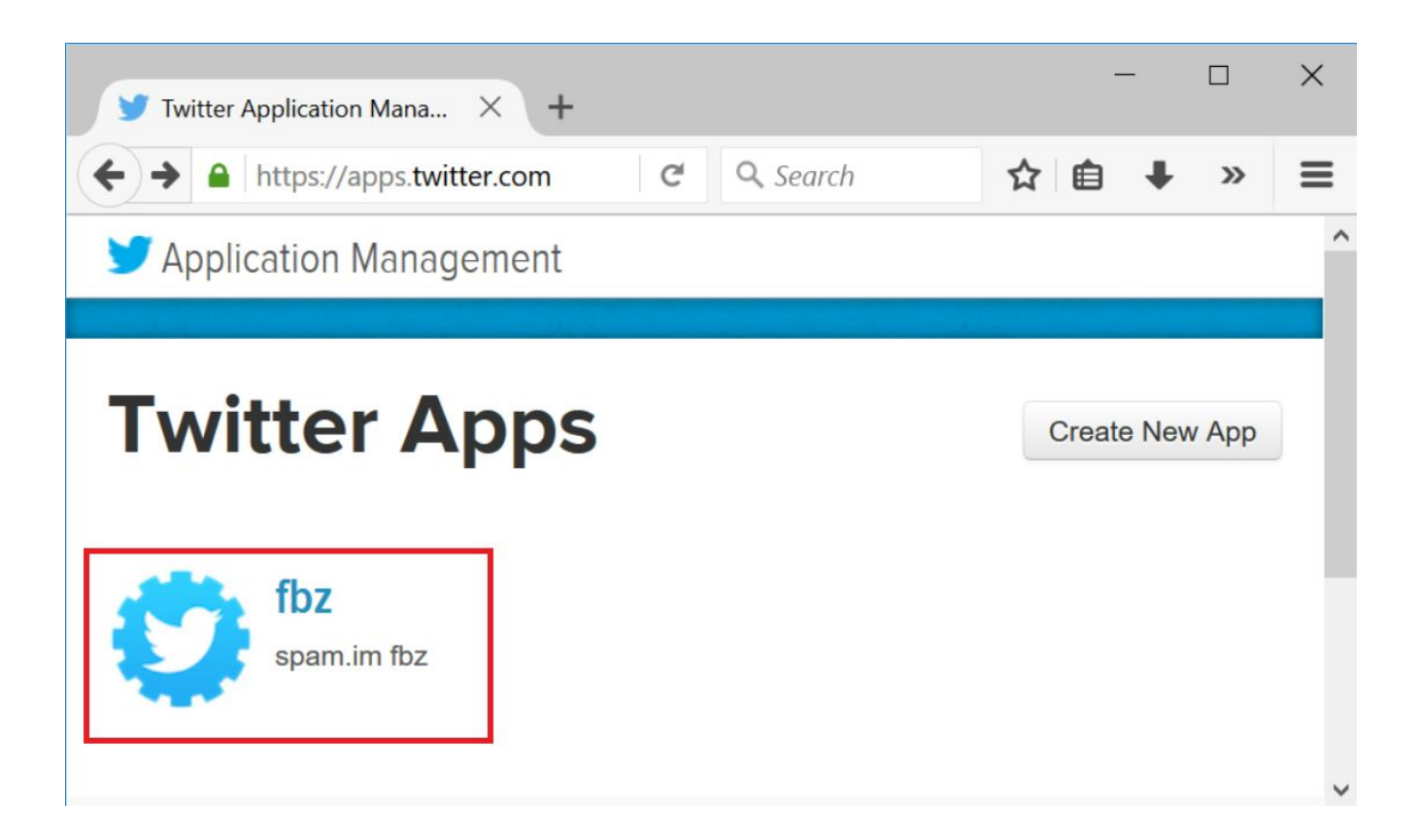

# 6. Click Keys and Access Tokens.

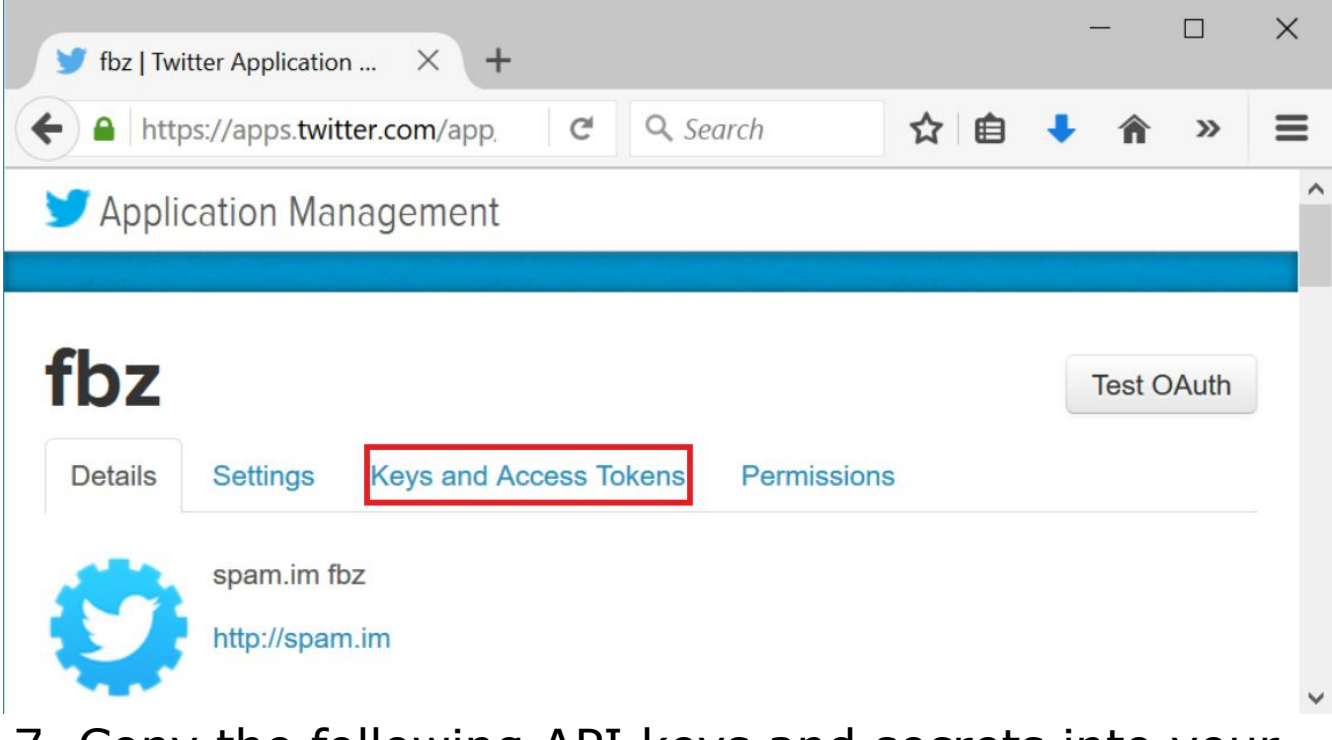

7. Copy the following API keys and secrets into your hw4.py

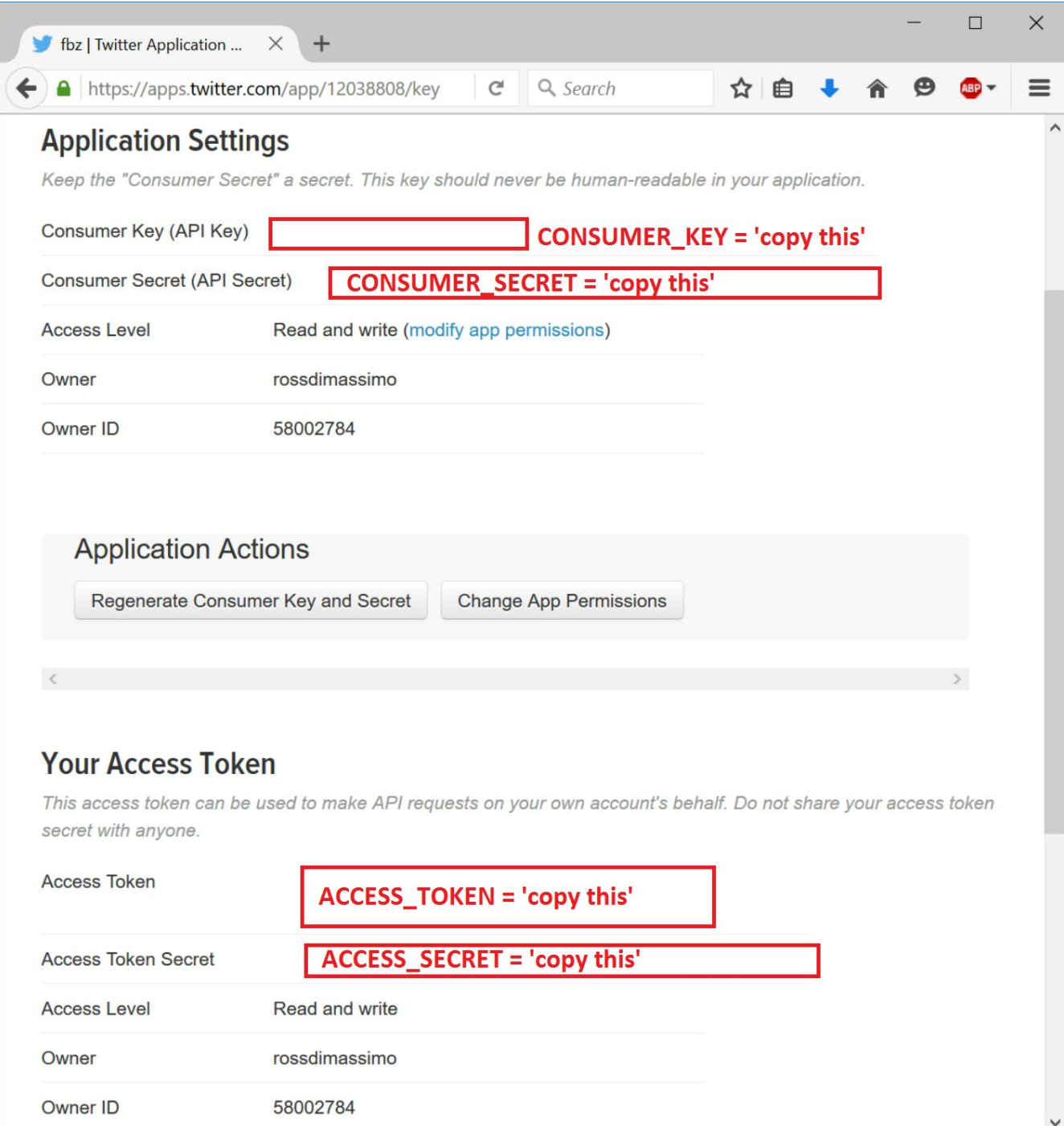

#### 8. **We DO NOT ask for submission of hw4.py. Please please do not submit your own hw4.py!!! We do not need your keys/secrets. This is very important!**